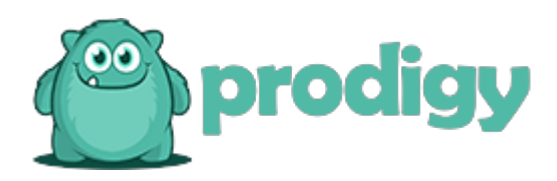

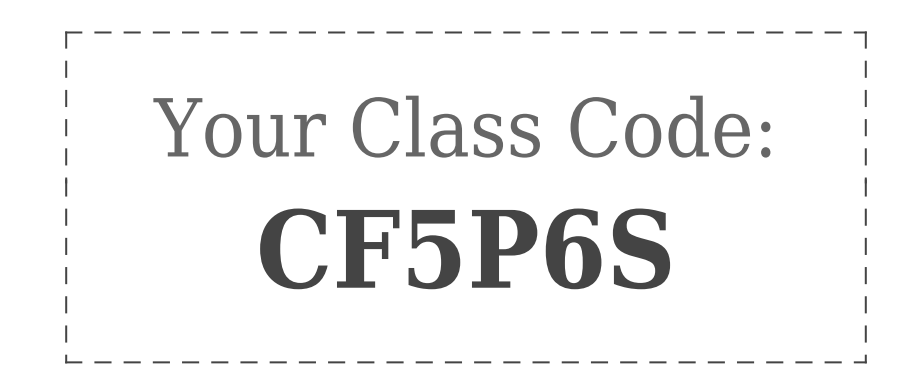

## **Your First Day With Prodigy:**

- 1. Ask your students to visit **www.ProdigyGame.com/play** on any computer or iPad.
- 2. Have your students select **New Student** in the bottom left corner.
- 3. When prompted, enter your class code: **CF5P6S**.

That's it! They will be automatically added to your class list, and you can review their math progress on your dashboard!